#### How-to:

# Installing Fedora Core 6 on the HP Compaq dc7700

Original Draft February 2, 2007

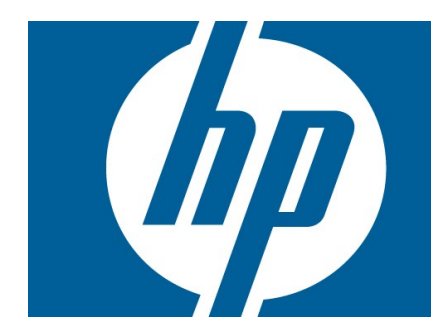

## **Table of Contents**

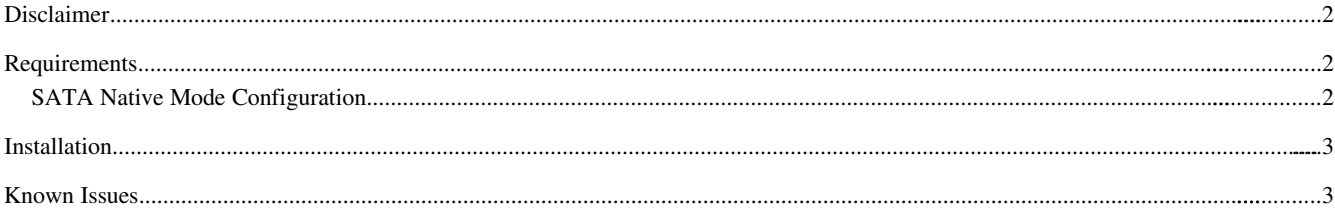

# Disclaimer

Linux, GNU Free Software, and open-source software are not warrantied by HP. Please see the individual licenses of the included software for more information. The contents of this document are limited in scope and represent only a good-will gesture in knowledge sharing. As such, this document and its contents do not establish any obligation, implied or otherwise, of HP service and support.

# Requirements

- 1. Installable DVD or CD discs of Fedora Core 6 Unity Re-spin (build 20070111) for i386 or x86- 64 architecture.<sup>[1](#page-1-0)</sup>
- 2. Make sure that the integrated SATA controller of the HP Compaq dc7700 is configured to run in native mode. If you are unsure about the current settings, or need to change the SATA mode, follow the directions below. Leaving the controller in combined mode will result in degraded performance. [2](#page-1-1)

Best practice:

Configure the integrated SATA controller for native mode to achieve maximum performance.

#### SATA Native Mode Configuration

To configure the HP Compaq dc7700 integrated SATA controller for native mode operation, follow these steps.

- 1. Power up the unit and press F10 when you see the HP logo to enter Setup.
- 2. Using the pull-down menu labeled "Storage", select the item "Storage Options".
- 3. Make sure the option "SATA Emulation" is set to "RAID" (see Figure 1).
- 4. Press F10 to exit the "Storage Options" dialog box and return to the main menu.
- 5. Using the pull-down menu labeled "File", select "Save Changes and Exit".
- 6. Press F10 to confirm.

<span id="page-1-0"></span><sup>1</sup> The Unity Re-spins of Fedora Core 6 are available from the Fedora Unity Project at http://fedoraunity.org

<span id="page-1-1"></span><sup>2</sup> For more information on libata http://linux-ata.org/faq.html

Figure 1 - SATA Native Mode Configuration

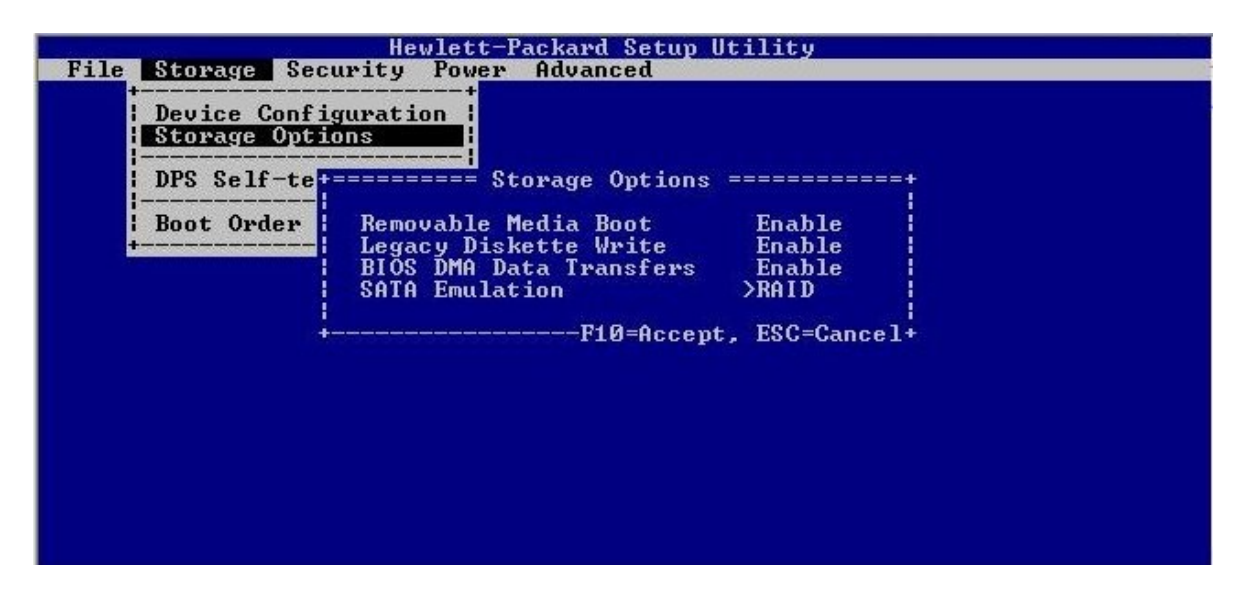

### Installation

- 1. Insert the Fedora Core 6 Unity Re-spin discs into the optical drive and power on the system.
- 2. At boot time you must pass the flag "acpi=off" to the install kernel. To do this, simply type "linux acpi=off" when the Fedora installation boot loader screen appears.
- 3. Proceed with normal installation.

#### Known Issues

- 1. The ALSA driver for the Realtek audio solution supports playback on the front jacks only.
- 2. Canceling a running instance of 'x11perf -a' using Ctrl-C may cause the i180 X server to crash. This problem is exacerbated by switching to a standard tty. If this server does crash, the system must be rebooted in order to recover.
- 3. Upgrading to the 2.6.19-1.2895 will cause a kernel panic on reboot. This can be remedied by passing the 'noapic' kernel flag at boot time.